## **Threema**Work. Erste Schritte: App nutzen

## 1. Zugangsdaten festlegen

- Melden Sie sich mit einem Internet-Browser unter [https://work.threema.ch/de/](https://work.threema.ch/de/anmelden) [anmelden](https://work.threema.ch/de/anmelden) an
- Nun wird eine Liste aller gebuchten Lizenpakete angezeigt; klicken Sie auf das Paket, das Sie bearbeiten möchten

## **EX** Bestellu Enterprise Neues Lizenzpaket Zugangsdater 10 Neues Lizenzpaket by 31.12.2019 -<br>Nutzerzahl erhöher

- 2. App herunterladen
	- Laden Sie mit dem Handy die App «Threema Work» kostenlos aus dem App-Store herunter
- Die Zugangsdaten für Ihre Nutzer lassen sich im Menüpunkt «Zugangsdaten» einsehen und anpassen
- Bei der kostenlosen Testversion wurden die Zugangsdaten vorgeneriert, Sie können sie aber beliebig ändern

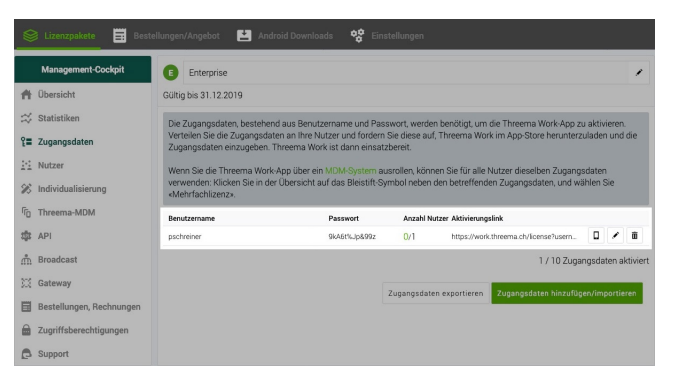

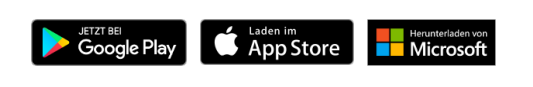

## 3. Zugangsdaten eingeben

- Starten Sie die App, und geben Sie die Zugangsdaten ein, die Sie unter Punkt 1 festgelegt haben
- Häufiger Fehler: Fälschlicherweise wird das Administrator-Login für Threema Work eingegeben

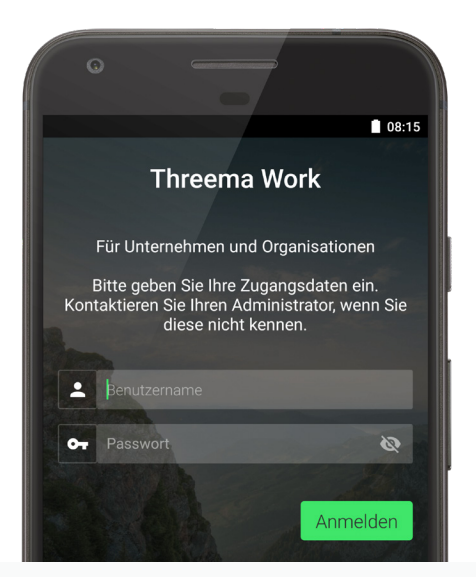